### **BAB III**

### **ANALISIS DAN PERANCANGAN SISTEM**

### **3.1 Analisis Sistem**

Pada bab ini akan dibahas tentang identifikasi permasalahan, analisis permasalahan, solusi permasalahan dan perancangan sistem dalam Rancang Bangun Sistem Aplikasi Pengoptimalan Komposisi Pakan Kambing Peranakan Kambing Etawa Menggunakan Metode *Pearson Square* pada Peternakan Nyoto. Dalam analisis sistem ini akan dilakukan identifikasi masalah dan analisis permasalahan yang ada, kemudian akan dilakukan analisis kebutuhan dan selanjutnya akan dilakukan perancangan sistem sebagai solusi permasalahan tersebut.

## **3.1.1 Analisis Permasalahan**

Peternakan Nyoto merupakan peternakan yang bergerak di bidang pemenuhan kebutuhan kambing yang memiliki tidak kurang sekitar 200 kambing. Salah satunya yaitu kambing etawa, kambing kacang, dan kambing blingon/jawa randu. Dalam memenuhi kebutuhan daging kambing, Peternakan Nyoto memerlukan kambing dengan pemeliharaan dan penggemukan kambing yang baik dan tepat.

Proses bisnis Peternakan Nyoto dimulai dari pemilik peternakan melakukan pengadaan kambing dengan membeli kepada *supplier,* setelah melakukan pengadaan kambing, manajer peternakan melakukan pencatatan kambing serta fungsi pemantauan, selain melakukan pencatatan serta fungsi pemantauan kambing manajer peternakan juga melakukan penjualan kambing

48

kepada pelanggan. Pegawai peternakan bertugas untuk melakukan pemberian pakan, penghitungan bobot, dan mengawinkan kambing.

Pada Peternakan Nyoto saat ini belum terdapat sistem yang dapat melakukan proses penyusunan formulasi pakan kambing secara tepat dan efisien. Seringkali untuk mendapatkan informasi, peternak harus turun langsung ke pos penampungan untuk melihat kondisi kambing. Untuk melakukan penyusunan formulasi pakan membutuhkan waktu yang lama dan hasilnya terkadang kurang tepat maka hal demikian dirasakan kurang efisien dan tidak efektif.

Berikut adalah proses bisnis saat ini pada Peternakan Nyoto dapat digambarkan dalam *document flow* yang ditunjukkan pada gambar 3.1

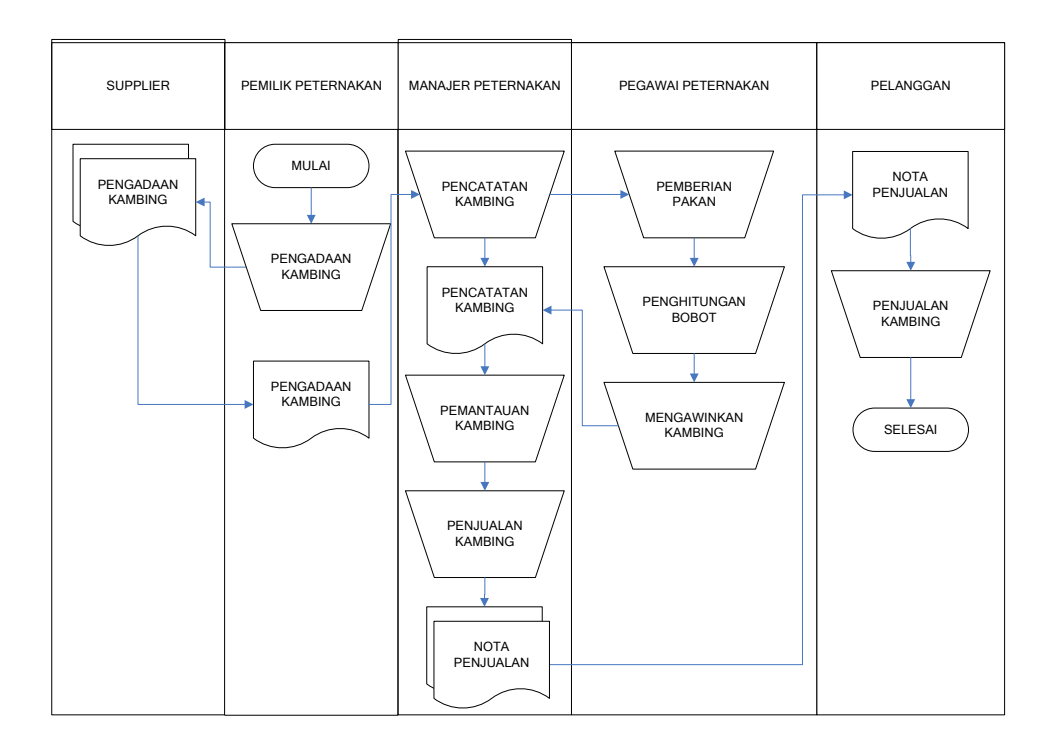

Gambar 3.1 *Document flow* pada Peternakan Nyoto

Sistem yang baru diperlukan untuk mengatasi penentuan jumlah bahan pakan pada Peternakan Nyoto. Sistem yang baru diharapkan dapat membantu Peternakan Nyoto dalam menentukan jumlah bahan pakan yang harus disediakan.

### **3.1.2 Analisis Kebutuhan**

Dari uraian identifikasi masalah diatas, Peternakan Nyoto mengalami permasalahan dalam menentukan jumlah bahan pakan yang sesuai dengan nutrisi dari tiap-tiap kambing.

Dalam permasalahan ini, maka Peternakan Nyoto membutuhkan suatu sistem yang dapat menghitung :

- 1. Komposisi bahan pakan yang diberikan pada kambing dari kombinasi dua bahan pakan
- 2. Komposisi bahan pakan yang diberikan pada kambing dari kombinasi tiga bahan pakan
- 3. Komposisi bahan pakan yang diberikan pada kambing dari kombinasi empat bahan pakan

Untuk membantu menentukan komposisi bahan pakan dapat menggunakan metode *Pearson Square*. Metode *Pearson Square* ini menggunakan informasi dari data kebutuhan nutrisi kambing serta informasi nutrisi dari bahan pakan untuk dapat menghitung komposisi dua, tiga, dan empat bahan pakan.

## **3.3 Perancangan Sistem**

Berdasarkan analisis yang telah dilakukan, dapat dirancang sebuah solusi model pengembangan sistem yang akan menjadi dasar dalam perancangan sistem selanjutnya. Secara umum model pengembangan tersebut digambarkan dalam *block* diagram pada gambar 3.2

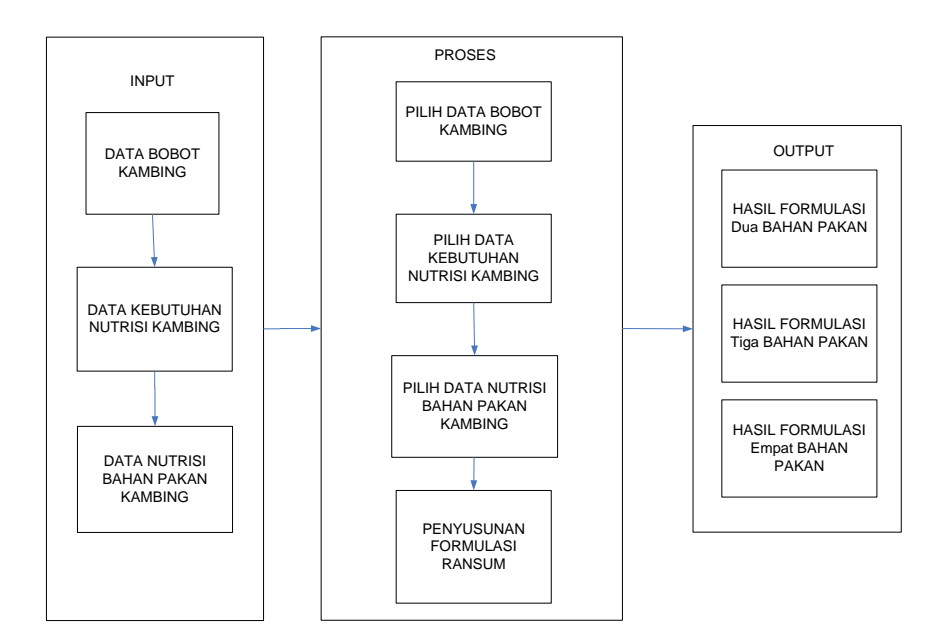

Gambar 3.2 *Block Diagram*

Berdasarkan gambar *block diagram* tersebut, maka dapat dijelaskan input, proses, dan output, untuk jelasnya dapat dilihat pada penjelasan berikut:

a. *Input*

1. Data Bobot Kambing

Berisi data-data bobot kambing yang dibutuhkan oleh manajer peternakan

2. Data Kebutuhan Nutrisi Kambing

Berisi data-data kebutuhan nutrisi kambing yang dibutuhkan oleh manajer peternakan

3. Data Nutrisi Bahan Pakan Kambing

Berisi data-data nutrisi bahan pakan kambing yang dibutuhkan oleh manajer peternakan

# b. Proses

1. Memilih Data Bobot Kambing

Manajer peternakan bertugas memilih data bobot kambing

2. Memilih Data Kebutuhan Nutrisi Kambing

Manajer peternakan bertugas memilih data kebutuhan nutrisi kambing

3. Memilih Data Nutrisi Bahan Pakan Kambing

Manajer peternakan bertugas memilih data nutrisi bahan pakan kambing

4. Meyusun Formulasi Ransum

Manajer peternakan bertugas memilih formulasi ransum yang akan digunakan untuk menyusun kombinasi bahan pakan kambing

- c. *Output*
	- 1. Komposisi Jumlah Bahan Pakan dari Kombinasi dua Bahan Pakan Manajer peternakan memperoleh hasil formulasi ransum dari kombinasi dua bahan pakan
	- 2. Komposisi Jumlah Bahan Pakan dari Kombinasi tiga Bahan Pakan Manajer peternakan memperoleh hasil formulasi ransum dari kombinasi tiga bahan pakan
	- 3. Komposisi Jumlah Bahan Pakan dari Kombinasi empat Bahan Pakan Manajer peternakan memperoleh hasil formulasi ransum dari kombinasi empat bahan pakan

Untuk dapat menjalankan sistem yang dibuat untuk diperlukan perangkat keras dan perangkat lunak dengan spesifikasi tertentu. Adapun kebutuhan perangkat keras dan perangkat lunak unutk sistem ini adalah sebagai berikut:

a. Analisis Kebutuhan perangkat Keras

Daftar kebutuhan perangkat keras pada penggunaan Rancang Bangun Aplikasi Pengoptimalan Komposisi Pakan Kambing, memiliki spesifikasi minimal:

- 1. Kapasitas *Random Access Memory* (RAM) 2024 MB.
- 2. Processor minimal Intel Core 2 Duo.
- 3. Harddisk minimal berkapasitas 80 Gb.
- 4. VGA Card 512 MB On Board.
- 5. *Printer* untuk mencetak data yang diperlukan.
- b. Analisis kebutuhan perangkat lunak

Daftar kebutuhan perangkat lunak untuk pengembangan aplikasi, memiliki spesifikasi minimal:

- 1. Sistem Operasi Microsoft Windows XP.
- 2. Microsoft SQL Server 2005.
- 3. Microsoft .NET Framework 4.0
- 4. Visual Studio 2005

### **3.3.1** *System Flow*

Di bawah ini adalah *system flow* dari aplikasi pengoptimalan komposisi pakan kambing peranakan etawa menggunakan metode *Pearson Square* pada Peternakan Nyoto. *System flow* dapat dilihat pada gambar 3.6.

a. *System flow* mengelola data master *user*

*System flow* mengelola data master *user* dimulai ketika manajer peternakan memasukkan data *user* ke dalam aplikasi pada *form* master *user*, selanjutnya manajer memasukkan data *user* pada *form* master *user*. Manajer memasukkan data *user* baru dan klik tombol simpan, aplikasi menyimpan data *user* baru.

b. *System flow* mengelola data master pakan kebutuhan nutrisi

*System flow* mengelola data master pakan kebutuhan nutrisi dimulai ketika manajer peternakan memasukkan data kebutuhan nutrisi ke dalam aplikasi pada *form* master pakan kebutuhan nutrisi, selanjutnya manajer memasukkan data kebutuhan nutrisi pada *form* master pakan kebutuhan nutrisi. Manajer

memasukkan data kebutuhan nutrisi baru dan klik tombol simpan, aplikasi menyimpan data kebutuhan nutrisi baru.

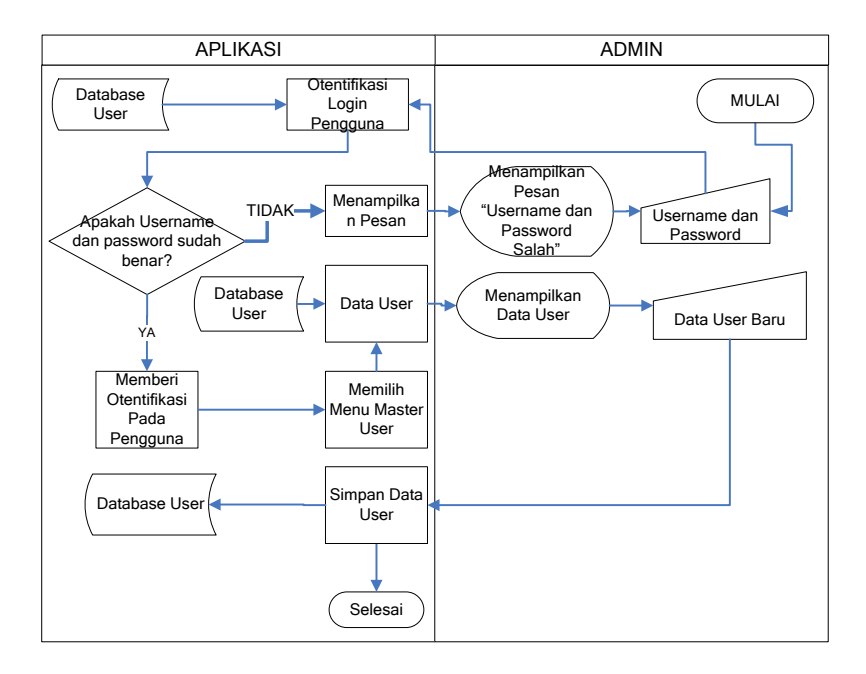

Gambar 3.3 *System Flow* Mengelola Data Master *User*

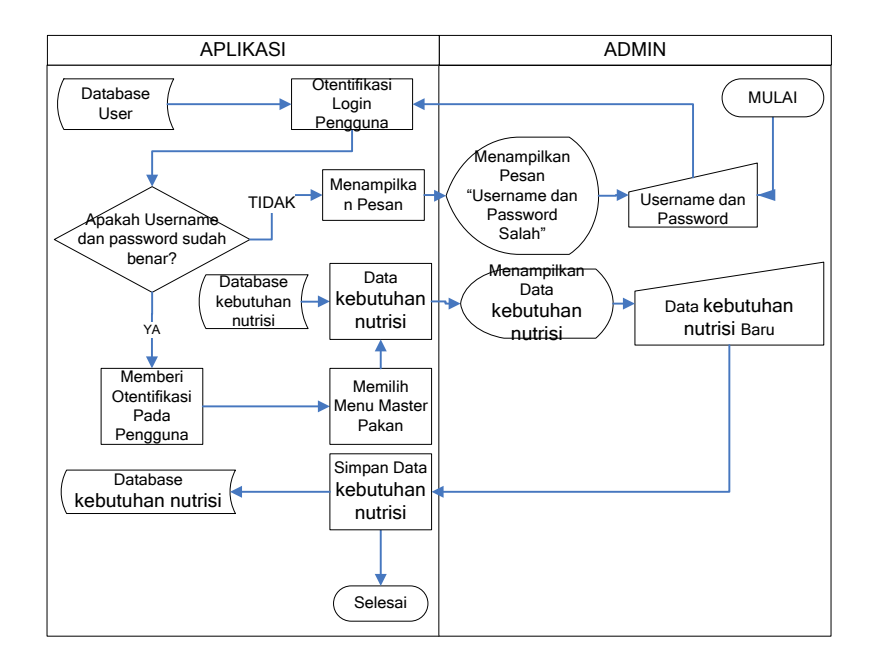

Gambar 3.4 *System Flow* Mengelola Data Master Pakan Kebutuhan Nutrisi

c. *System flow* mengelola data master pakan nutrisi bahan

*System flow* mengelola data master pakan nutrisi bahan dimulai ketika manajer peternakan memasukkan data nutrisi bahan ke dalam aplikasi pada *form* master pakan nutrisi bahan, selanjutnya manajer memasukkan data nutrisi bahan pada *form* master pakan nutrisi bahan. Manajer memasukkan data nutrisi bahan baru dan klik tombol simpan, aplikasi menyimpan data nutrisi bahan baru.

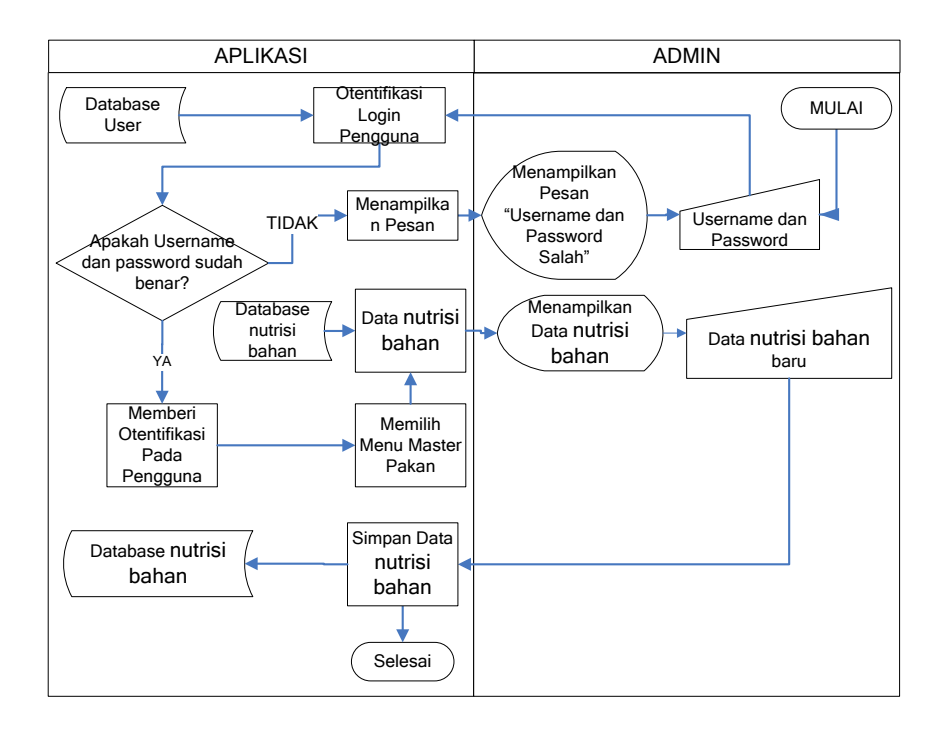

Gambar 3.5 *System Flow* Mengelola Data Master Pakan Nutrisi Bahan

d. *System Flow* Transaksi

*System flow* aplikasi dimulai ketika manajer peternakan memasukkan *username* dan *password*, sistem akan melakukan otentifikasi pengguna berdasarkan *database user* yang telah disimpan sebelumnya, apabila *username* dan *password* salah, maka sistem akan menampilkan pesan "*username* dan *password* salah" dan sistem akan mengembalikan proses untuk memasukkan *username* dan *password* kembali. Apabila *username* dan *password* yang dimasukkan sudah benar, maka *user* akan lansung dapat memilih *tab transaction*, memilih data kebutuhan nutrisi, sistem akan menampilkan data kebutuhan nutrisi kambing dan langkah selanjutnya *user* memilih data nutrisi bahan pakan, sistem akan menampilkan data bahan pakan yang telah dipilih minimal dua dan maksimal empat bahan pakan. Sistem akan melakukan proses formulasi pakan dan hasil formulai pakan akan tampil pada layar, sistem menampilkan hasil formulasi pakan pada layar, selanjutnya *user* juga dapat mencetak hasil formulasi tersebut, sehingga dapat diberikan kepada pegawai agar dapat segera dilakukan pencampuran bahan pakan.

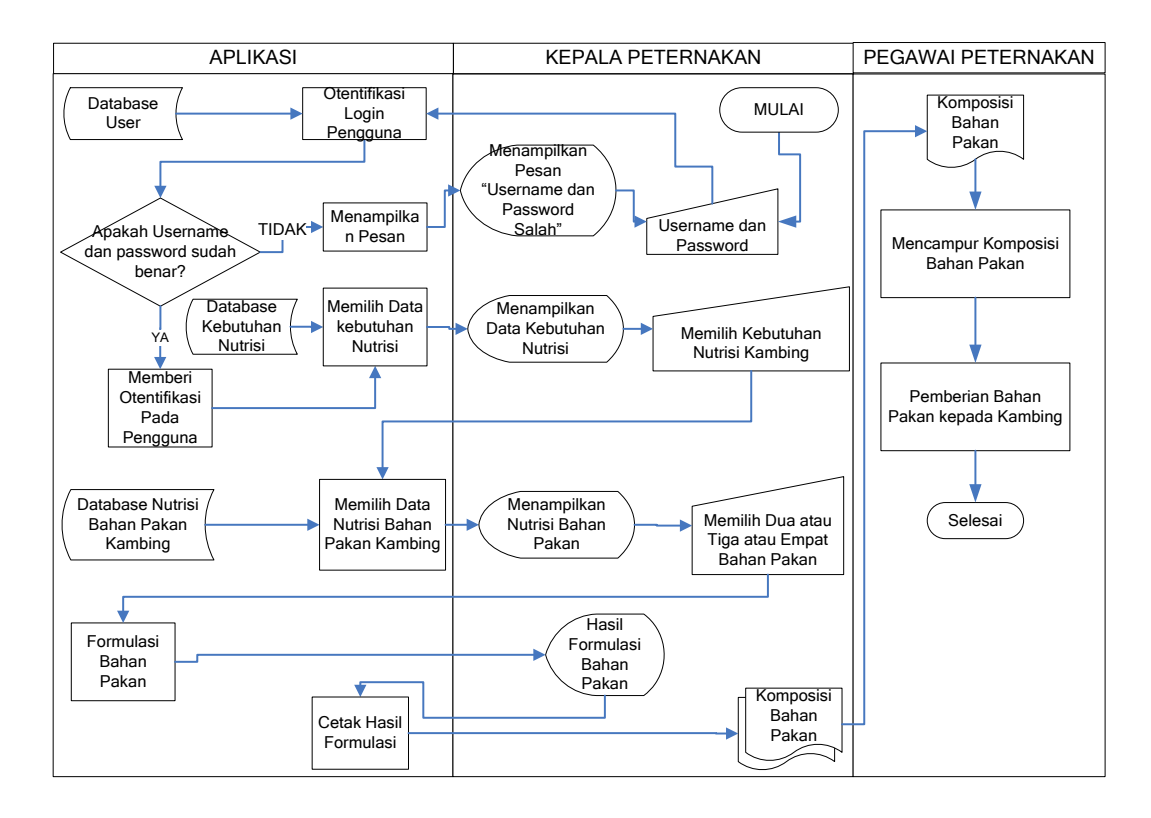

Gambar 3.6 *System Flow* Aplikasi Pengoptimalan Komposisi Pakan Kambing Peranakan Etawa Peternakan Nyoto

### **3.3.2** *Context Diagram*

Pada *context diagram* aplikasi pengoptimalan komposisi pakan kambing PE ini terdapat dua buah entitas, yaitu bagian kepala peternakan dan pemilik peternakan. Pada sistem ini, Kepala Peternakan mengurusi data bobot kambing, kebutuhan nutrisi, nutrisi bahan pakan, dan pakan penyusun formulasi. Kepala Peternakan mendapatkan detail formulasi ransum dari sistem, sistem mengolah *input* yang berasal dari Kepala Peternakan. Pegawai peternakan mendapatkan laporan formulasi pakan. Laporan tersebut yang dibutuhkan pegawai peternakan untuk mencampurkan bahan pakan dari formulasi dua, tiga, dan empat bahan pakan.

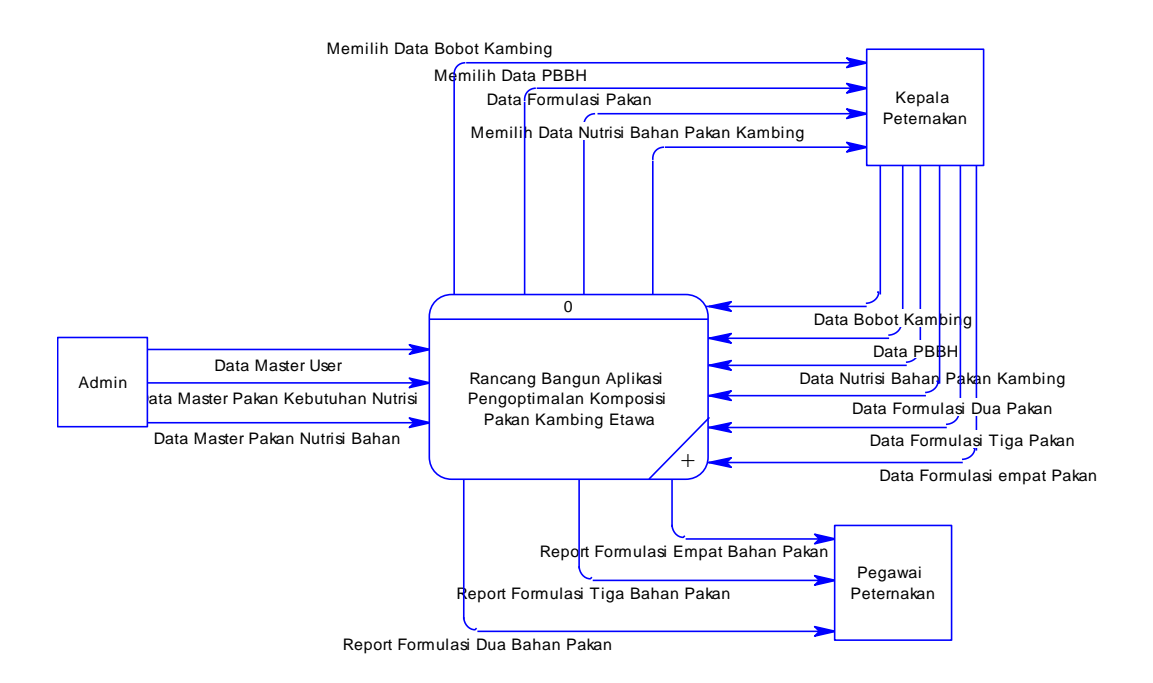

Gambar 3.7 *Context Diagram* Rancang Bangun Aplikasi Pengoptimalan Komposisi Pakan Kambing Peranakan Etawa

Pada *context diagram* di atas, terdapat satu proses yaitu Aplikasi Pengoptimalan Pakan Kambing Peranakan Etawa dengan tiga entitas, yaitu:

a. Entitas Admin

Entitas admin berperan sebagai pengelola data-data master, seperti data master *user*, data master pakan kebutuhan nutrisi, dan data master pakan nutrisi bahan ke sistem.

b. Entitas Kepala Peternakan

Entitas kepala peternakan berperan sebagai pemberi data bobot kambing, data PBBH, data nutrisi bahan pakan kambing, data formulasi dua pakan, data formulasi tiga pakan, dan data formulasi empat pakan ke sistem. Entitas kepala peternakan menerima data bobot kambing, data PBBH, data formulasi pakan, dan data nutrisi bahan pakan kambing dari sistem.

c. Entitas Pegawai Peternakan

Entitas pegawai peternakan berperan sebagai penerima *report* data formulasi dua bahan pakan, data formulasi tiga bahan pakan, dan data formulasi empat bahan pakan dari sistem.

### **3.3.3 Diagram Berjenjang Proses**

Diagram berjenjang proses berguna sebagai alat desain dan teknik dokumentasi dalam siklus pengembangan sistem yang berbasis pada fungsi. Tujuan dari diagram jenjang proses adalah dapat memberikan informasi mengenai fungsi-fungsi yang ada di dalam sistem tersebut. Rancang bangun aplikasi pengoptimalan komposisi pakan kambing PE memiliki dua sub proses yang meliputi mengelola master, mengelola formulasi ransum, dan mencetak hasil formulasi ransum. Untuk lebih jelasnya, diagram berjenjang proses formulasi pakan kambing PE dapat dilihat pada gambar 3.8.

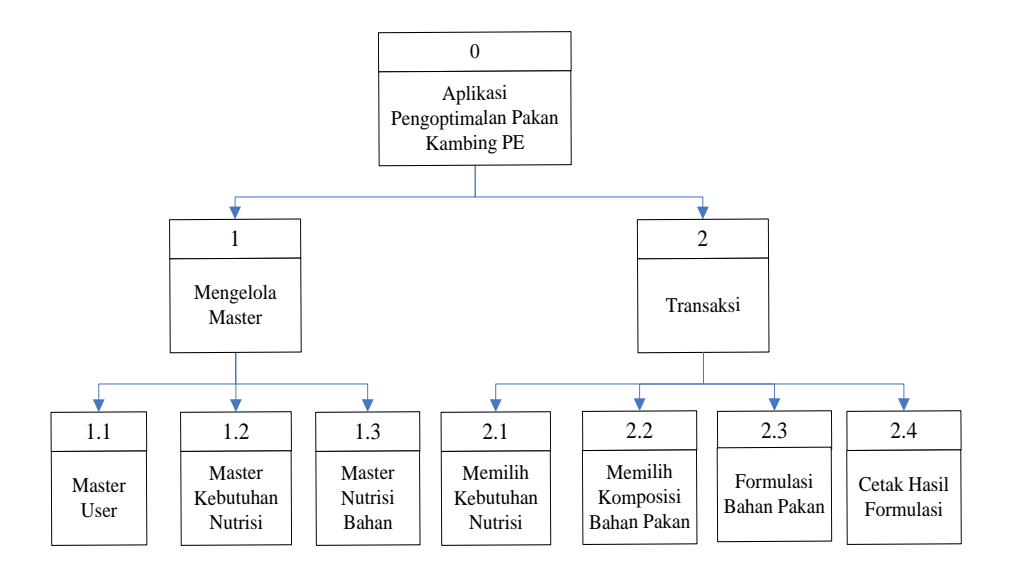

Gambar 3.8 Diagram Berjenjang Proses

### **3.3.4** *Data Flow Diagram* **(DFD)**

Penggambaran sistem menggunakan *data flow diagram* (DFD) dimulai dari *context diagram* seperti dapat dilihat pada gambar 3.7. Dari *context diagram* dapat didekomposisi lagi menjadi level yang lebih rendah (lowest level) untuk menggambarkan sistem lebih rinci.

*Data Flow Diagram* (DFD) level 0 merupakan hasil dekomposisi dari *context diagram* untuk mengetahui lebih detil proses-proses yang berjalan di Aplikasi Pengoptimalan Pakan Kambing Peranakan Etawa. DFD Level 0 aplikasi dapat dilihat pada gambar 3.9.

Pada gambar 3.9 terdapat dua proses utama yaitu pengelolaan data master, dan transaksi. Proses pengelolaan data master menerima masukan data master *user*, data master pakan kebutuhan nutrisi, dan data master pakan nutrisi bahan dari entitas kepala peternakan yang akan disimpan ke *data store* master *user*, master kebutuhan nutrisi, dan master nutrisi bahan. Proses transaksi menerima masukan data bobot kambing, data PBBH, data nutrisi bahan pakan kambing, data formulasi dua pakan, data formulasi tiga pakan, dan data formulasi empat pakan dari entitas kepala peternakan. Proses transaksi juga menerima daftar kebutuhan nutrisi dari *data store* master kebutuhan nutrisi, daftar nutrisi bahan dari *data store* master nutrisi bahan. Proses transaksi memberikan data PBBH, data nutrisi bahan pakan kambing, data bobot kambing, dan data formulasi pakan kepada entitas kepala peternakan. Proses transaksi juga memberikan *report* formulasi dua bahan bahan pakan, formulasi tiga bahan bahan pakan, dan formulasi empat bahan bahan pakan kepada entitas pegawai peternakan.

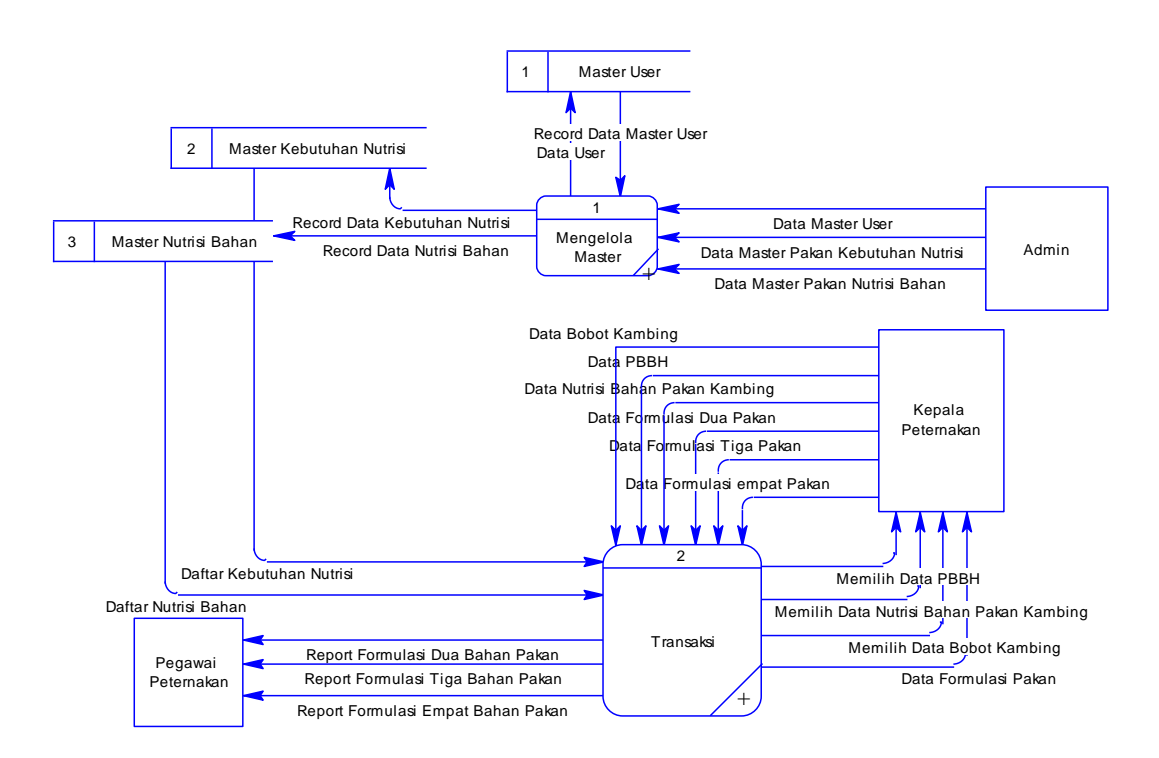

Gambar 3.9 DFD Level 0 Rancang Bangun Aplikasi Pengoptimalan Komposisi Pakan Kambing Peranakan Etawa

DFD level 1 sub proses mengelola data master terdiri dari satu entitas, tiga proses, dan tiga *data store*. Proses tersebut adalah mengelola master *user,*  mengelola master kebutuhan nutrisi, dan mengelola master nutrisi bahan. DFD level 1 sub proses mengelola data master dapat dilihat pada gambar 3.10.

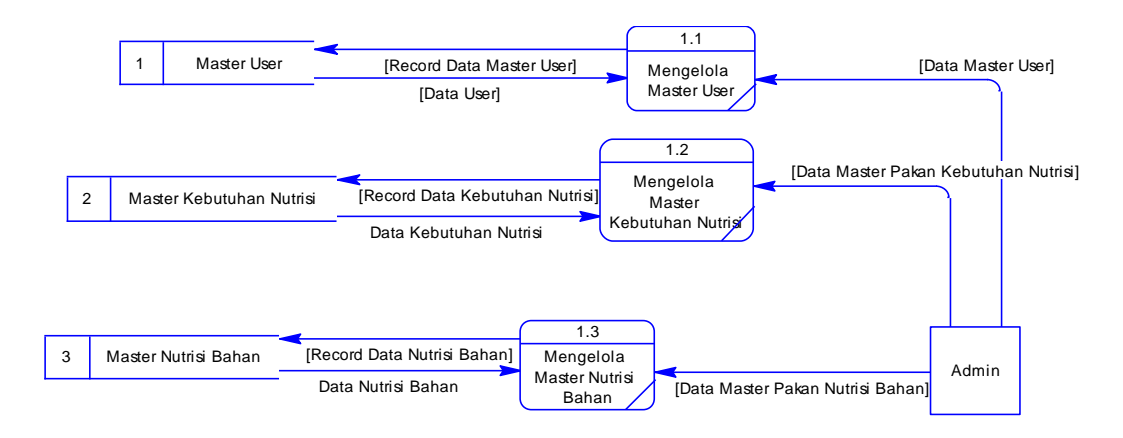

Gambar 3.10 DFD Level 1 Sub Proses Mengelola Data Master

Proses mengelola master *user* menerima masukan data master *user* dari entitas admin yang akan disimpan ke *data store* master *user*. Sistem akan memberikan *record* data master *user* kepada entitas admin. Proses selanjutnya mengelola master kebutuhan nutrisi menerima data master pakan kebutuhan nutrisi dari entitas admin yang akan disimpan ke *data store* master kebutuhan nutrisi. Sistem akan memberikan *record* data master kebutuhan nutrisi kepada entitas admin. Proses yang terakhir adalah mengelola master nutrisi bahan, menerima data master nutrisi bahan dari entitas admin yang akan disimpan ke *data store* master nutrisi bahan. Sistem akan memberikan *record* data master nutrisi bahan kepada entitas admin.

DFD level 1 sub proses transaksi terdiri dari dua entitas, empat proses, dan dua *data store*. Proses tersebut adalah memilih kebutuhan nutrisi, memilih komposisi bahan pakan, formulasi bahan pakan, dan cetak hasil formulasi. DFD level 1 sub proses transaksi dapat dilihat pada gambar 3.11.

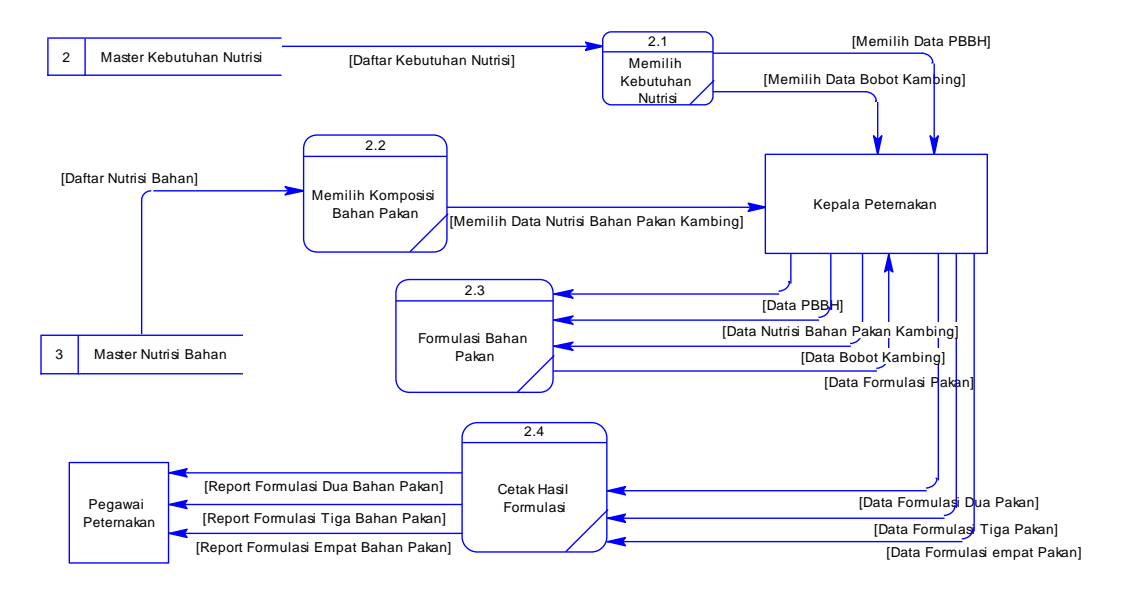

Gambar 3.11 DFD Level 1 Sub Proses Transaksi

Proses memilih kebutuhan nutrisi menerima masukan data kebutuhan nutrisi dari *data store* master kebutuhan nutrisi, kemudian sistem memberikan data kebutuhan nutrisi berupa data PBBH dan data bobot kambing kepada entitas kepala peternakan. Proses selanjutnya adalah memilih komposisi bahan pakan, proses menerima data nutrisi bahan dari *data store* master nutrisi bahan. Sistem akan memberikan data master nutrisi bahan kepada proses dan sistem akan memberikan daftar nutrisi bahan pakan kepada entitas kepala peternakan. Proses selanjutnya adalah formulasi bahan pakan, proses menerima data PBBH, data bobot kambing, dan data nutrisi bahan pakan dari entitas kepala peternakan. Sistem memberikan hasil formulasi bahan pakan kepada entitas kepala peternakan. Proses yang terakhir adalah cetak hasil formulasi, menerima data formulasi dua bahan pakan, formulasi tiga bahan pakan, dan formulasi empat bahan pakan dari entitas kepala peternakan. Sistem akan memberikan *report* formulasi bahan pakan kepada entitas pegawai peternakan.

## **3.3.5** *Entity Relationship Diagram* (**ERD)**

*Entity Relationship Diagram* (ERD) digunakan untuk menggambarkan pemrosesan dan hubungan data-data yang digunakan dalam sistem. Dalam perancangan sistem ini terdapat beberapa entitas yang saling terkait untuk menyediakan data yang dibutuhkan oleh sistem yang disajikan dalam bentuk CDM dan PDM.

CDM dari Aplikasi Pengoptimalan Komposisi Pakan Kambing PE terdapat dua tabel, yaitu tabel Kebutuhan Nutrisi dan tabel Nutrisi Bahan. CDM dari Aplikasi Pengoptimalan Komposisi Pakan Kambing dapat dilihat pada gambar 3.10.

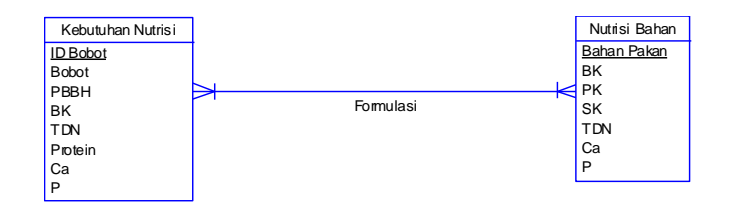

Gambar 3.12 *Conceptual Data Model*

Berdasarkan CDM yang ada dapat dibuat PDM. PDM dari Aplikasi Pengoptimalan Komposisi Pakan Kambing PE terdapat tiga tabel yaitu tabel Kebutuhan Nutrisi, tabel Login, dan tabel Nutrisi Bahan. PDM dari Aplikasi Pengoptimalan Komposisi Pakan Kambing dapat dilihat pada gambar 3.11.

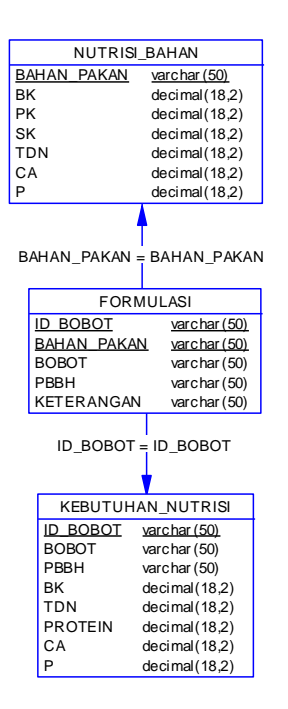

Gambar 3.13 *Physical Data Model*

# **3.3.6 Struktur Basis Data**

Berikut ini akan diuraikan struktur tabel yang nantinya digunakan dalam

pembuatan sistem.

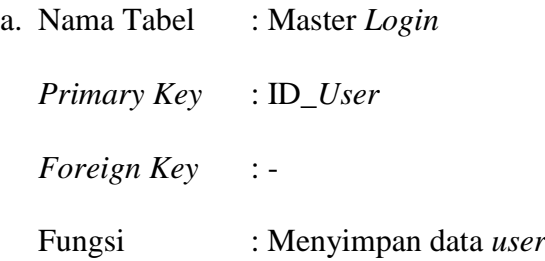

Tabel 3.1 Master *Login*

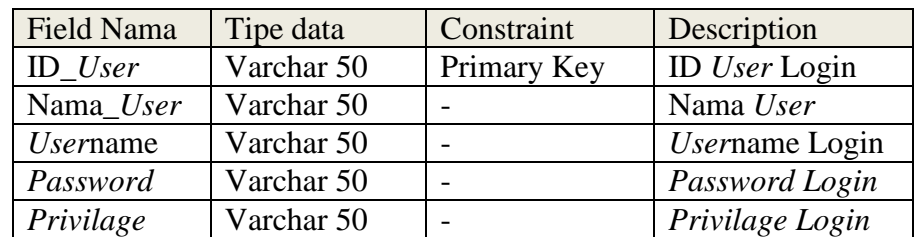

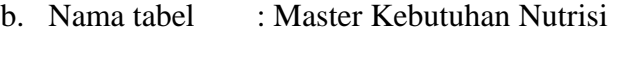

*Primary Key* : ID\_Bobot

*Foreign Key* : -

Fungsi : Menyimpan data kebutuhan nutrisi

Tabel 3.2 Master Kebutuhan Nutrisi

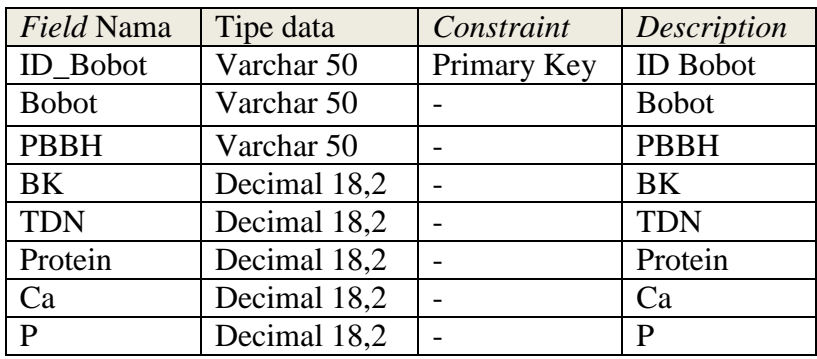

c. Nama Tabel : Master Nutrisi Bahan

*Primary Key* : Bahan Pakan

*Foreign Key* : -

Fungsi : Menyimpan data nutrisi bahan pakan

Tabel 3.3 Master Nutrisi Bahan

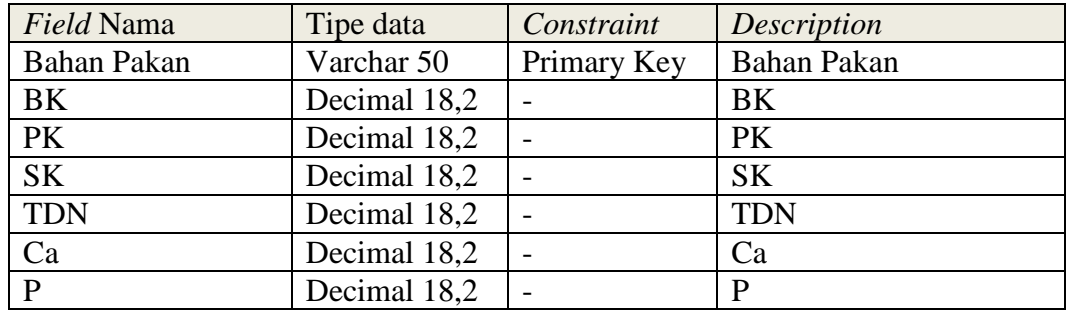

#### **3.3.7 Perancangan I/O**

Pada sub bab ini akan dibahas tentang Perancangan I/O yang dirancang sebagai rencana tampilan antar muka I/O.

a. Rancangan *Input* Aplikasi

Rancangan *input* pada aplikasi ini tidak ada, karena data kebutuhan nutrisi dan data nutrisi bahan pakan yang merupakan data *input* pada aplikasi ini telah dimasukkan ke dalam database sebelumnya.

b. Rancangan *Output* Aplikasi

Rancangan *output* pada aplikasi ini mempunyai judul pemberian pakan kambing Peternakan Kambing Etawa Nyoto. Rancangan *output* di atas berisi informasi, bobot yang telah diformulasikan, tanggal formulasi pakan, nama bahan pakan, dapat berupa bahan pakan pertama, kedua, ketiga, dan keempat, serta jumlah dari bahan pakan yang telah diformulasikan tersebut.

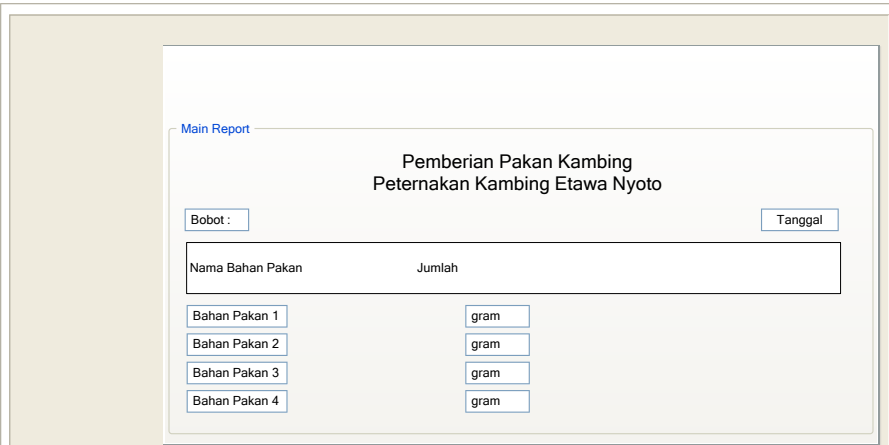

Gambar 3.14 Rancangan *Output Form* Cetak Formulasi Pakan

# **3.3.8 Perancangan** *User Interface*

Pada sub bab ini akan dibahas tentang perancangan *user interface* yang dirancang sebagai rencana tampilan antar muka sistem.

# *a.* Rancangan *Form Login*

Rancangan *form login* ini berisi gambar pengguna yang berupa *icon*, *textbox username* dan *password* yang berguna untuk otentifikasi pengguna sebelum masuk ke dalam aplikasi. Terdapat tombol *login* yang berguna untuk masuk ke dalam aplikasi apabila *username* dan *password* yang dimasukkan telah benar, serta terdapat tombol *cancel* yang berguna apabila *user* salah memasukkan *username* dan *password* atau apabila *user* ingin menghapus *username* dan *password*.

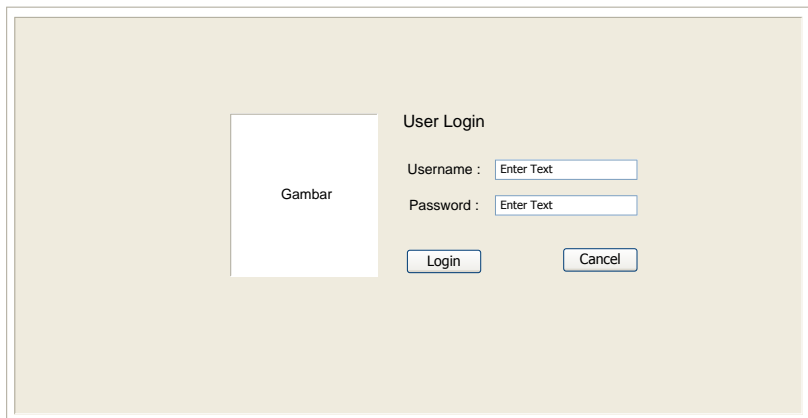

Gambar 3.15 Rancangan *Form Login*

### *b.* Rancangan *Form Main Menu*

Rancangan *form main menu* ini terdapat judul dari aplikasi, juga berisi gambar *menu*, *master*, dan *transaction* pada bagian baris atas. Bagian baris bawah *form*, terdapat gambar logo atau *icon* dan keterangan *logged as administrator* contohnya, berpindah ke sebelah kanan terdapat tanggal serta waktu sesuai dengan yang tertera pada perangkat yang digunakan.

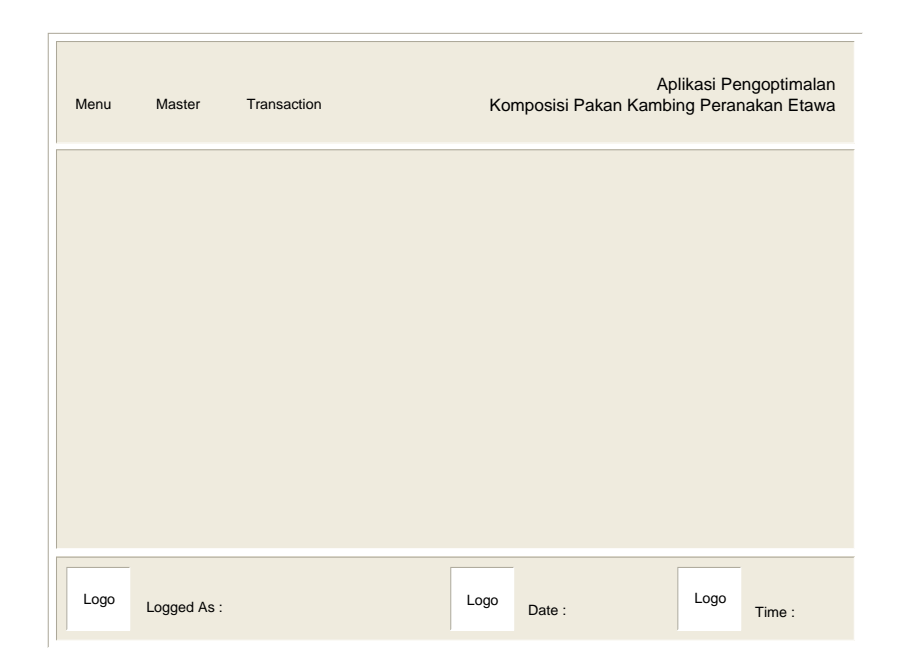

Gambar 3.16 Rancangan *Form Main Menu*.

# c. Rancangan *Form Master* Pakan *tab control* Kebutuhan Nutrisi

Rancangan *form master* pakan *tab control* kebutuhan nutrisi kambing pada baris kiri mempunyai judul input data kebutuhan nutrisi kambing berisi ID Bobot, Bobot, PBBH, BK, TDN, Protein, Ca, dan P. Bagian baris kanan mempunyai judul data kebutuhan nutrisi kambing berisi *textbox* yang dapat digunakan sebagai fitur *search* sesuai ID Bobot, di bawahnya terdapat *grid view* yang berguna untuk menampilkan data kebutuhan nutrisi kambing. Terdapat tombol *close* pada bagian kanan atas berguna untuk menutup *form* dan kembali ke menu utama, pada bagian bawah terdapat tiga tombol, tombol *save* berguna untuk menyimpan data kebutuhan nutrisi kambing, tombol *edit* berguna untuk mengubah data, dan tombol *cancel* yang berguna untuk menghapus keseluruhan inputan.

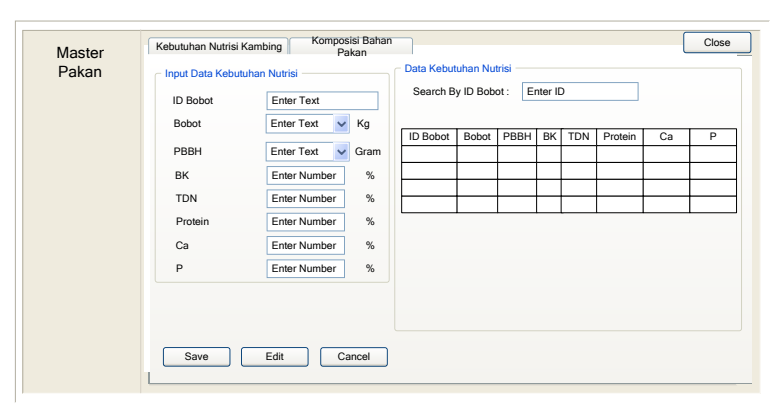

Gambar 3.17 Rancangan *Form Master* Pakan *Tab Control* Kebutuhan Nutrisi Kambing

d. Rancangan *Form Master* Pakan *tab control* Komposisi Bahan Pakan

Rancangan *form master* pakan *tab control* komposisi bahan pakan kambing pada baris kiri mempunyai judul input data komposisi bahan pakan kambing berisi bahan pakan, BK, PK, SK, TDN, Ca, dan P. Bagian baris kanan mempunyai judul data komposisi bahan pakan berisi *textbox* yang dapat digunakan sebagai fitur *search* sesuai nama bahan pakan, di bawahnya terdapat *grid view* yang berguna untuk menampilkan data bahan pakan. Terdapat tombol *close* pada bagian kanan atas berguna untuk menutup *form* dan kembali ke menu utama, pada bagian bawah terdapat tiga tombol, tombol *save* berguna untuk menyimpan data bahan pakan, tombol *edit* berguna untuk mengubah data, dan tombol *cancel* yang berguna untuk menghapus keseluruhan inputan.

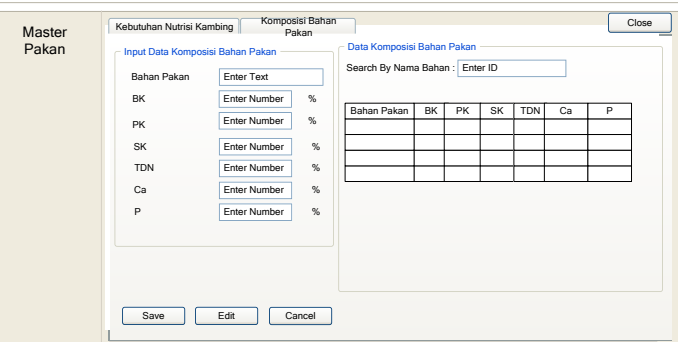

Gambar 3.18 Rancangan *Form Master* Pakan *Tab Control* Komposisi Bahan Pakan

#### e. Rancangan *Form Master User tab control Setting User*

Rancangan *form master user tab control setting user* pada baris kiri mempunyai judul input data *user* berisi ID *User*, Nama, *Username*, *Password*, dan *Privillage*. Bagian baris kanan mempunyai judul *view data* berisi *textbox* yang dapat digunakan sebagai fitur *search* sesuai nama *user*, di bawahnya terdapat *grid view* yang berguna untuk menampilkan data *user*. Terdapat tombol *close* pada bagian kanan atas berguna untuk menutup *form* dan kembali ke menu utama, pada bagian bawah terdapat tiga tombol, tombol *save* berguna untuk menyimpan data *user*, tombol *edit* berguna untuk mengubah data, dan tombol *cancel* yang berguna untuk menghapus keseluruhan inputan.

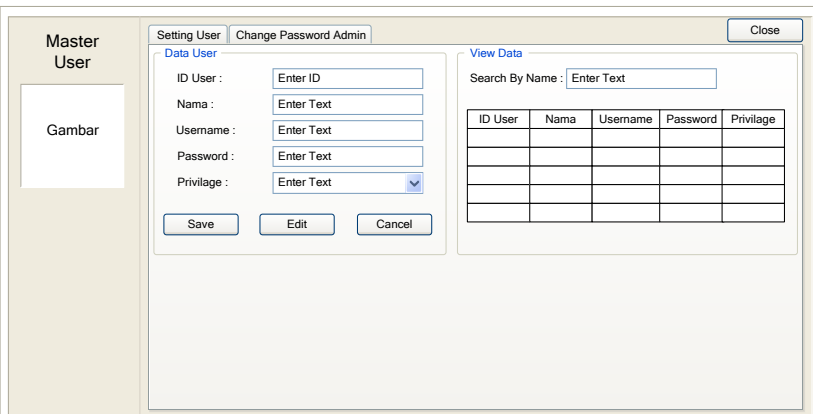

Gambar 3.19 Rancangan *Form Master Setting User*

# f. Rancangan *Form Master User tab control Change Password Admin*

Rancangan *form master user tab control change password admin* terdapat gambar logo pada sebelah kiri, sebelah kanan terdapat tiga *textbox,* pertama untuk memasukkan *password* lama (*old password*), kedua di bawahnya untuk memasukkan *password* baru (*new password*), dan terakhir konfirmasi password baru (*confirm new password*) yang akan diganti.

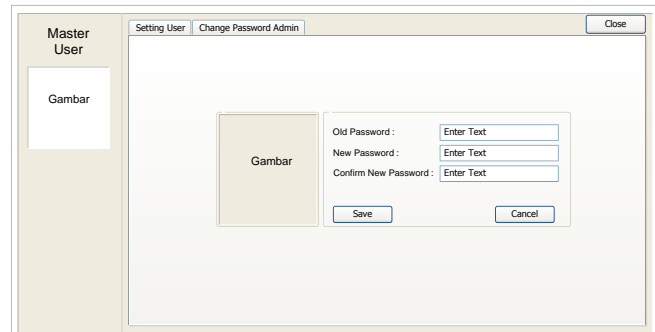

Gambar 3.20 Rancangan *Form Master User Change Password Admin*

### g. Rancangan *Form* Formulasi Pakan

Rancangan *form* formulasi pakan pada baris kiri mempunyai judul kebutuhan nutrisi berisi bobot yang di sebelahnya terdapat tombol untuk membuka *form* kebutuhan nutrisi kambing dan *user* dapat memilih bobot yang akan diformulasikan, PBBH, BK, TDN, Protein, Ca, dan P. Bagian baris kanan mempunyai judul bahan pakan berisi tombol yang dapat digunakan untuk membuka form nutrisi bahan pakan dan user dapat memilih bahan pakan yang akan digunakan dalam formulasi minimal dua bahan dan maksimal empat bahan pakan, di bawahnya terdapat *grid view* yang berguna untuk menampilkan data bahan pakan. Terdapat tombol *close* pada bagian kanan atas berguna untuk menutup *form* dan kembali ke menu utama, pada bagian bawah *grid view* mempunyai judul proses hitung, tombol mulai proses hitung serta hasil proses hitung akan tampil pada kolom di bawahnya. Sebelah kiri terdapat dua tombol, tombol *print* berguna untuk mencetak hasil formulasi dan tombol *cancel* yang berguna untuk menghapus keseluruhan inputan.

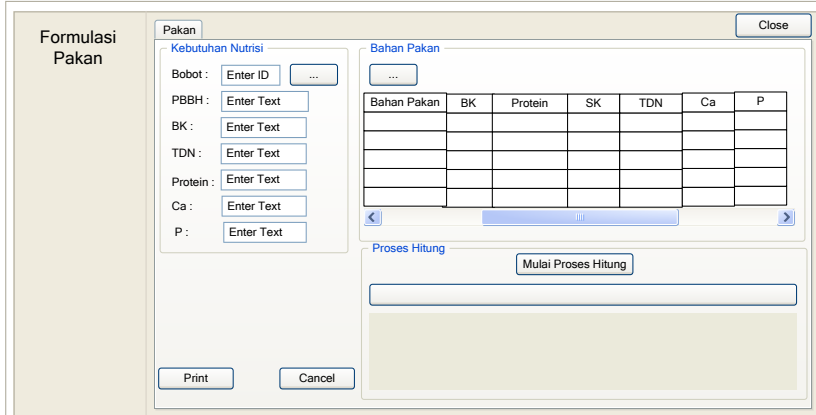

Gambar 3.21 Rancangan *Form* Formulasi Pakan

## h. Rancangan *Form* Cetak Formulasi Pakan

Rancangan *form* cetak formulasi pakan mempunyai judul Pemberian Pakan Kambing Peternakan Kambing Peranakan Etawa Nyoto berisi informasi bobot yang telah diformulasikan, tanggal formulasi pakan, nama bahan pakan, dapat berupa bahan pakan pertama, kedua, ketiga, dan keempat, serta jumlah dari bahan pakan yang telah diformulasikan tersebut.

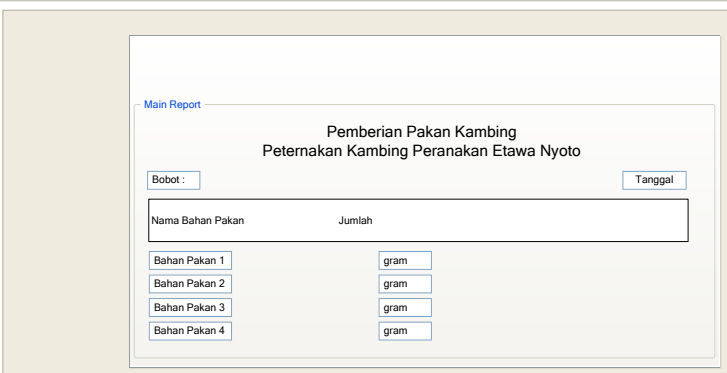

Gambar 3.22 Rancangan *Form* Cetak Formulasi Pakan

### **3.4 Perancangan Uji Coba**

Proses rancangan uji coba bertujuan untuk memastikan bahwa aplikasi telah dibuat sesuai dengan kebutuhan atau tujuan yang diharapkan. Kekurangan atau kelemahan aplikasi pada tahap ini akan dievaluasi sebelum diimplementasikan secara nyata.

Proses rancangan uji coba ini dilakukan dengan melakukan berbagai percobaan untuk membuktikan bahwa aplikasi yang telah dibuat telah sesuai dengan tujuan. Secara garis besar, uji coba yang dilakukan adalah proses *login*, pengelolaan data *master*, pengaturan data *master*, transaksi formulasi pakan, dan pembuatan laporan. Pengujian akan dilakukan dengan metode *Black Box Testing*. Pengujian *Black Box Testing* berfokus pada apakah unit program memenuhi kebutuhan (*requirement*) yang disebutkan dalam spesifikasi. Cara pengujian dilakukan dengan menjalankan atau mengeksekusi unit atau modul, kemudian diamati apakah keluaran atau hasil dari unit itu sesuai dengan proses bisnis yang diinginkan. Secara *detail*, hal-hal yang diujikan adalah sebagai berikut:

| <b>Requirement</b><br>yang diuji | Nama Form                | Fungsi yang diuji                      |
|----------------------------------|--------------------------|----------------------------------------|
| Menu Login                       | Login                    | Melakukan login                        |
|                                  | Master User              | Melakukan operasi simpan dan ubah data |
|                                  |                          | user                                   |
|                                  |                          | Melakukan pencarian pada data user     |
|                                  |                          | Menampilkan data user                  |
|                                  | Master<br>User           | Melakukan operasi ubah password lama   |
|                                  | Change Password<br>Admin | Administrator                          |
|                                  |                          | Melakukan operasi input password baru  |
|                                  |                          | Administrator                          |
|                                  |                          | Melakukan operasi simpan Password      |
|                                  |                          | baru                                   |

Tabel 3.4 Rencana Pengujian Aplikasi Pengoptimalan Komposisi Pakan Kambing Peranakan Etawa

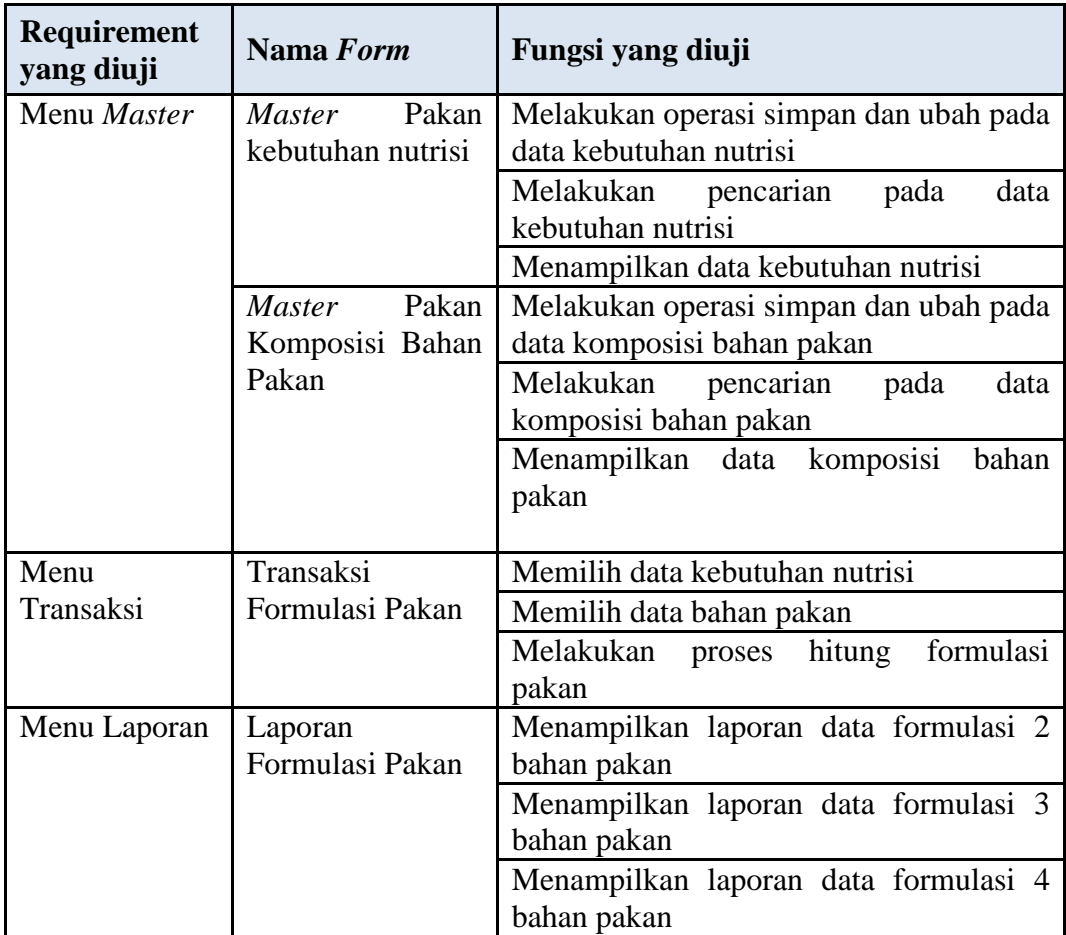

# **3.4.1 Rancangan Uji Coba** *Login*

Rancangan uji coba *login* bertujuan untuk menguji apakah fungsi melakukan *login* dapat berjalan sesuai dengan yang diharapkan. Untuk lebih jelasnya, desain uji coba *login* dapat dilihat pada tabel 3.5.

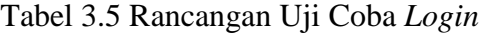

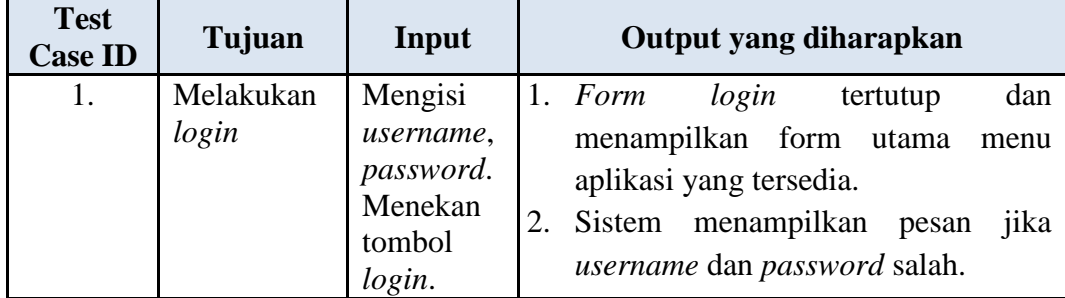

### **3.4.2 Rancangan Uji Coba** *Master User*

Rancangan uji coba *master user* bertujuan untuk menguji apakah fungsi menampilkan, mencari, menyimpan, dan mengubah data *user* dapat berjalan dengan baik sesuai yang diharapkan. Untuk lebih jelasnya, rancangan uji coba *master user* dapat dilihat pada tabel 3.6.

| <b>Test</b><br><b>Case ID</b> | Tujuan                            | Input                                                                          | Output yang diharapkan                                                                                                    |
|-------------------------------|-----------------------------------|--------------------------------------------------------------------------------|----------------------------------------------------------------------------------------------------|
| 2.                            | Menampilkan<br>data user          | Memilih menu<br>"Master User"                                                  | 1. Sistem<br>data<br>menampilkan<br>user.                                                                                                    |
| 3.                            | Menyimpan<br>data<br>user<br>baru | Mengisi nama,<br>Username,<br>Password,<br>Privillage                          | 1.<br>Sistem menampilkan<br>pesan<br>diisi<br>jika data yang harus<br>belum lengkap.<br>2. Data <i>user</i> berhasil disimpan.                                              |
| 4.                            | Mengubah<br>data user             | Memilih data<br>user. Mengisi<br>nama.<br>Username,<br>Password,<br>Privillage | Data user yang dipilih tampil<br>1.<br>di inputan.<br>2.<br>Sistem menampilkan<br>pesan<br>jika data yang harus diisi<br>belum lengkap.<br>3.<br>Data user berhasil diubah. |
| 5.                            | Melakukan<br>cari data user       | Nama                                                                           | 1.<br>Sistem menampilkan data user<br>yang dicari.<br>Sistem tidak menampilkan<br>2.<br>data <i>user</i> jika data yang dicari<br>tidak ada.                                |

Tabel 3.6 Rancangan Uji Coba *Master* Data *User*

## **3.4.3 Rancangan Uji Coba** *Master* **Pakan Kebutuhan Nutrisi**

Rancangan uji coba *master* pakan kebutuhan nutrisi bertujuan untuk menguji apakah fungsi menampilkan, mencari, menyimpan, dan mengubah pada data kebutuhan nutrisi dapat berjalan dengan baik sesuai yang diharapkan. Untuk lebih jelasnya, rancangan uji coba *master* pakan kebutuhan nutrisi dapat dilihat pada tabel 3.7.

| <b>Test</b><br><b>Case ID</b> | Tujuan                                         | Input                                                                                                    | Output yang diharapkan                                                                                                    |
|-------------------------------|------------------------------------------------|----------------------------------------------------------------------------------------------------|----------------------------------------------------------------------------------------------------|
| 6.                            | Menampilkan<br>data kebutuhan<br>nutrisi       | Memilih<br>menu<br>"Master Pakan"                                                                         | Sistem menampilkan data<br>1.<br>kebutuhan nutrisi.                                                                                                    |
| 7.                            | Menyimpan data<br>kebutuhan<br>nutrisi baru    | Memilih<br>bobot,<br>memilih PBBH,<br>BK,<br>mengisi<br>TDN, Protein,<br>Ca (Calcium),<br>dan Fosfor (P). | 1.<br>menampilkan<br>Sistem<br>pesan jika data yang harus<br>diisi belum lengkap.<br>2.<br>Data kebutuhan<br>nutrisi<br>berhasil<br>kambing<br>disimpan.                 |
| 8.                            | Mengubah<br>data<br>kebutuhan<br>nutrisi       | Memilih bobot,<br>memilih PBBH,<br>BK,<br>mengisi<br>TDN, Protein,<br>Ca (Calcium),<br>dan Fosfor (P).    | 1.<br>Sistem<br>menampilkan<br>pesan jika data yang harus<br>diisi belum lengkap.<br>2.<br>Data kebutuhan<br>nutrisi<br>kambing berhasil diubah.                         |
| 9.                            | Melakukan cari<br>kebutuhan<br>data<br>nutrisi | <b>ID</b> Bobot                                                                                           | Sistem menampilkan data<br>1.<br>kebutuhan<br>nutrisi<br>yang<br>dicari.<br>Sistem tidak menampilkan<br>2.<br>data kebutuhan nutrisi jika<br>data yang dicari tidak ada. |

Tabel 3.7 Rancangan Uji Coba *Master* Data Kebutuhan Nutrisi

# **3.4.4 Rancangan Uji Coba** *Master* **Pakan Komposisi Bahan Pakan**

Rancangan uji coba *master* pakan komposisi bahan pakan bertujuan untuk menguji apakah fungsi menampilkan, mencari, menyimpan, dan mengubah pada data kebutuhan nutrisi dapat berjalan dengan baik sesuai yang diharapkan. Untuk lebih jelasnya, rancangan uji coba *master* pakan komposisi bahan pakan dapat dilihat pada tabel 3.8.

| <b>Test</b><br><b>Case ID</b> | Tujuan                                          | Input                                                                                 | Output yang diharapkan                                                                                                    |
|-------------------------------|-------------------------------------------------|---------------------------------------------------------------------------------------|----------------------------------------------------------------------------------------------------|
| 10.                           | Menampilkan<br>komposisi<br>data<br>bahan pakan | Memilih<br>menu<br>"Master Pakan"                                                     | 1.<br>Sistem menampilkan data<br>komposisi bahan pakan.                                                                                                    |
| 11.                           | Menyimpan data<br>komposisi bahan<br>pakan baru | Mengisi Bahan<br>Pakan, BK, PK,<br>SK, TDN,<br>(Calcium)<br>Ca,<br>dan Fosfor (P).    | 1.<br>Sistem<br>menampilkan<br>pesan jika data yang harus<br>diisi belum lengkap.<br>2.<br>Data<br>komposisi bahan<br>pakan kambing berhasil<br>disimpan.                                |
| 12.                           | Mengubah data<br>komposisi bahan<br>pakan       | Mengisi<br>Bahan<br>Pakan, BK, PK,<br>SK, TDN,<br>(Calcium)<br>Ca.<br>dan Fosfor (P). | 1.<br>menampilkan<br>Sistem<br>pesan jika data yang harus<br>diisi belum lengkap.<br>2.<br>komposisi bahan<br>Data<br>pakan kambing berhasil<br>diubah.                                  |
| 13.                           | Melakukan cari<br>data komposisi<br>bahan pakan | Nama<br>Bahan<br>Pakan                                                                | 1.<br>Sistem menampilkan data<br>kebutuhan<br>nutrisi<br>yang<br>dicari.<br>Sistem tidak menampilkan<br>2.<br>komposisi<br>data<br>bahan<br>pakan jika data<br>yang<br>dicari tidak ada. |

Tabel 3.8 Rancangan Uji Coba *Master* Data Komposisi Bahan Pakan

# **3.4.5 Rancangan Uji Coba Transaksi Formulasi Pakan**

Rancangan uji coba transaksi formulasi pakan bertujuan untuk menguji apakah fungsi transaksi formulasi pakan dapat berjalan dengan baik sesuai yang diharapkan. Untuk lebih jelasnya, rancangan uji coba transaksi formulasi pakan dapat dilihat pada tabel 3.9.

| <b>Test</b><br><b>Case ID</b> | Tujuan                                                                               | Input                                                                                                    | <b>Output</b> yang<br>diharapkan                                                                                                    |
|-------------------------------|--------------------------------------------------------------------------------------|----------------------------------------------------------------------------------------------------|----------------------------------------------------------------------------------------------------|
| 14.                           | Memformulasika<br>bahan pakan<br>n<br>akan<br>yang<br>diberikan kepada<br>kambing PE | 1.<br>Menekan<br>tombol<br>cari dan<br>memilih<br>kebutuhan<br>data<br>nutrisi.<br>Menekan<br>tombol<br>cari dan<br>memilih<br>komposisi<br>data<br>bahan pakan<br>yang<br>diinginkan. | kebutuhan<br>Data<br>$\overline{1}$ .<br>nutrisi<br>berhasil<br>ditampilkan.<br>komposisi<br>Data<br>pakan<br>bahan<br>berhasil<br>ditampilkan. |

Tabel 3.9 Rancangan Uji Coba Transaksi Formulasi Pakan

# **3.4.6 Rancangan Uji Coba Laporan Formulasi Pakan**

Rancangan uji coba laporan formulasi pakan bertujuan untuk menguji apakah fungsi menampilkan laporan formulasi pakan dapat berjalan dengan baik sesuai yang diharapkan. Untuk lebih jelasnya, rancangan uji coba laporan formulasi pakan dapat dilihat pada tabel 3.10.

Tabel 3.10 Rancangan Uji Coba Laporan Formulasi Pakan

| <b>Test</b><br><b>Case ID</b> | Tujuan                                       | Input          | Output yang diharapkan                                                                                 |
|-------------------------------|----------------------------------------------|----------------|----------------------------------------------------------------------------------------------------|
| 15.                           | Menampilkan<br>laporan<br>formulasi<br>pakan | Jenis Laporan. | Sistem menampilkan laporan<br>formulasi<br>pakan<br>sesuai<br>dengan jenis laporan<br>yang<br>dipilih. |